CENTER FOR ASTROPHYSICS

HARVARD & SMITHSONIAN

# Using SAOImage ds9 and dax

Kenny J. Glotfelty

### Introduction

- Reference these Jupyter notebooks: https://github.com/kglotfelty/ds9\_dax\_demo
- Some basic and advanced ds9 features

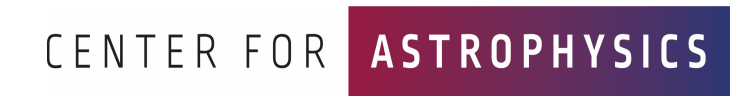

### ds9 | Adjusting the User Interface

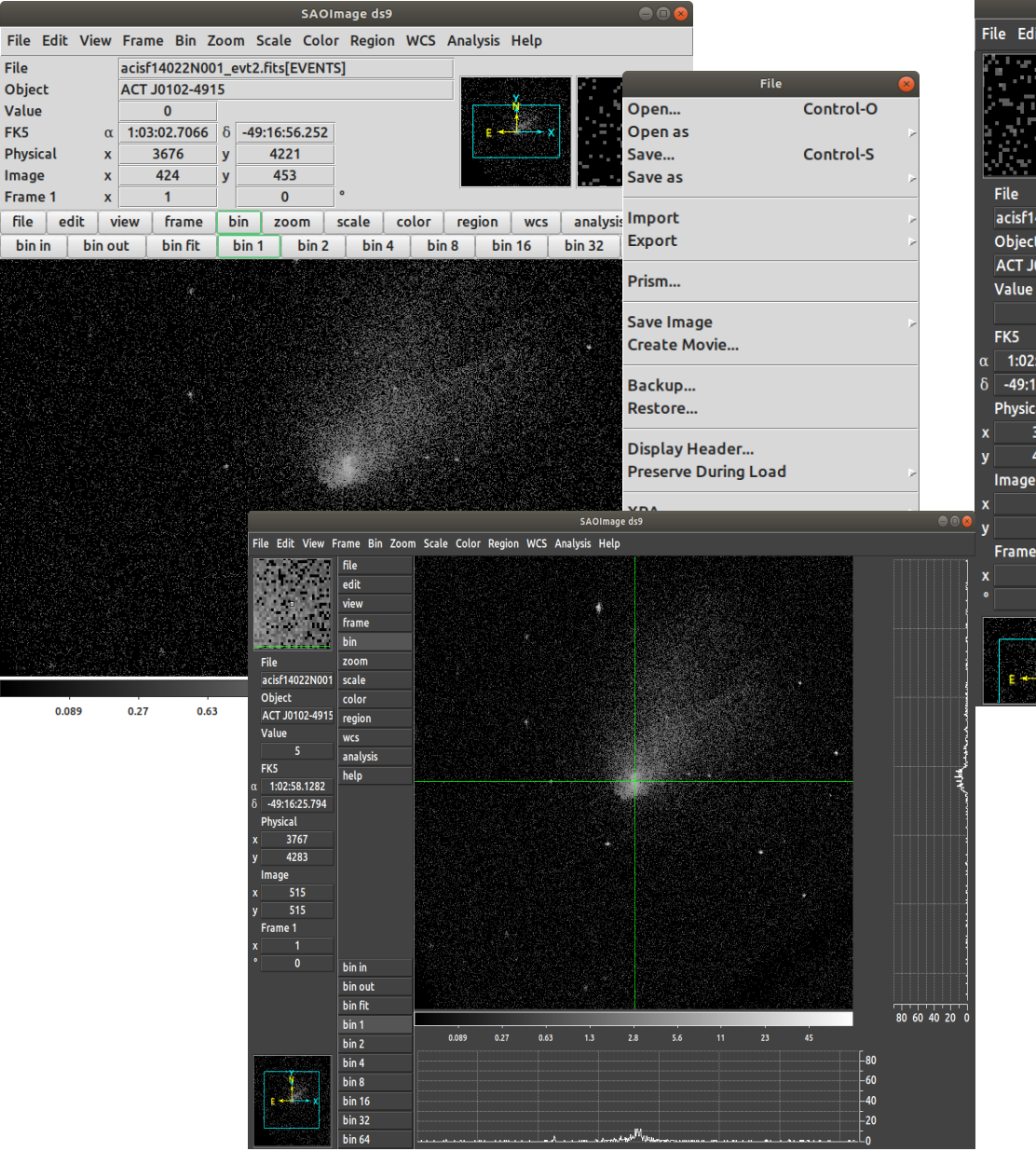

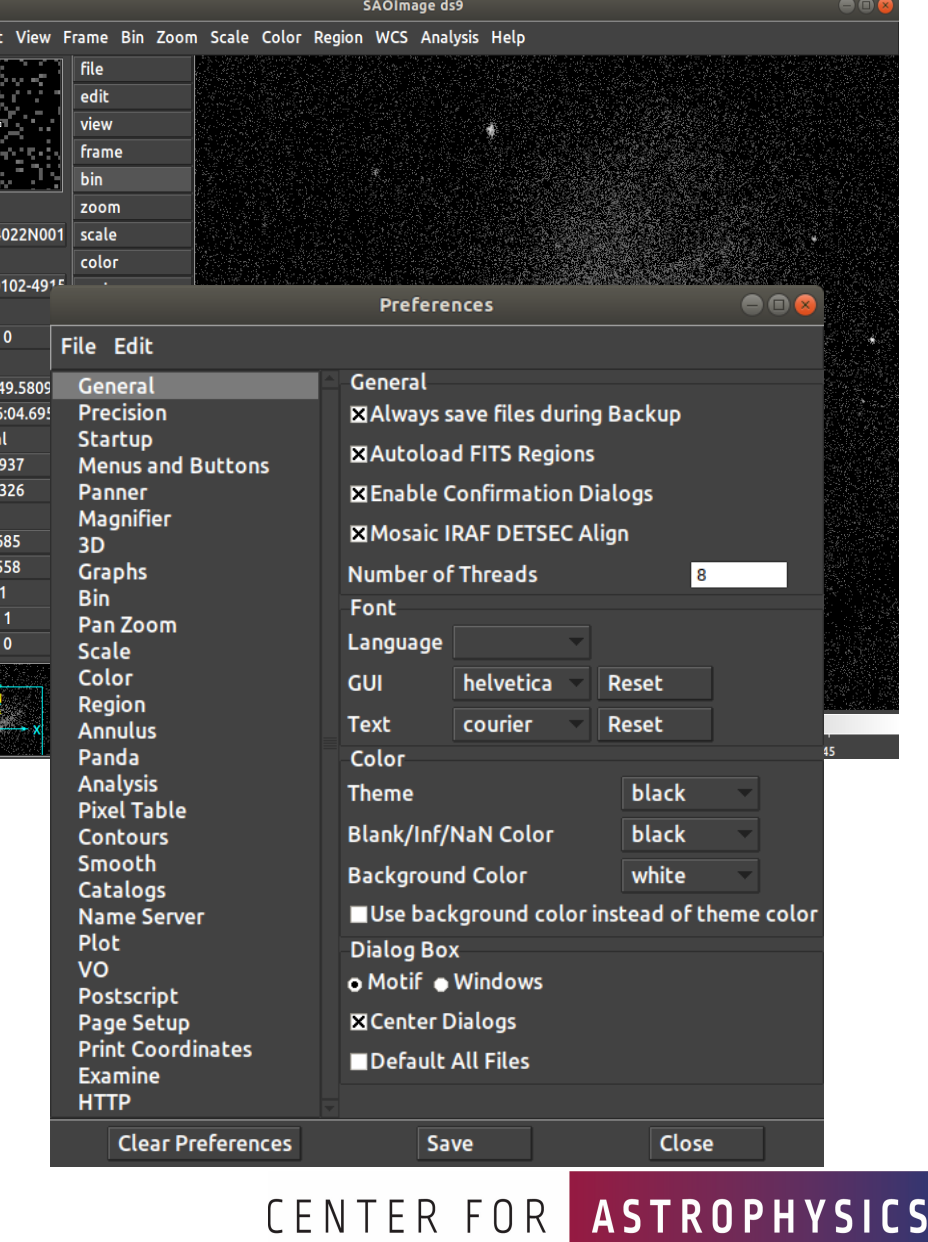

### ds9 | Bin, Block, Zoom

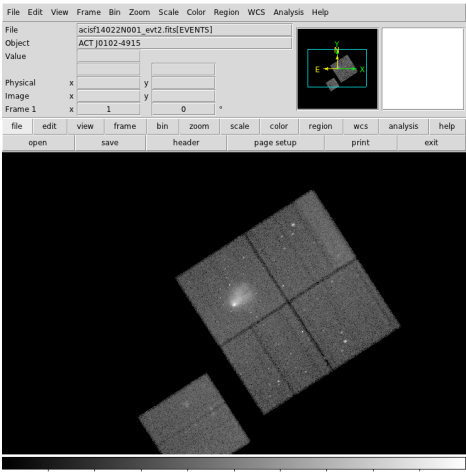

 $4 \quad 8 \quad 17 \quad 35 \quad 70$  $142$  283  $\frac{1}{2}$ 

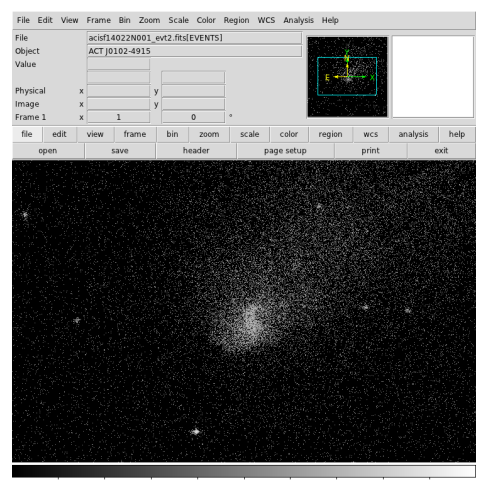

 $0.022 \qquad 0.065 \qquad 0.15 \qquad 0.33 \qquad 0.68 \qquad 1.4 \qquad 2.7 \qquad 5.5$  $11$ 

#### File Edit View Frame Bin Zoom Scale Color Region WCS Analysis Help

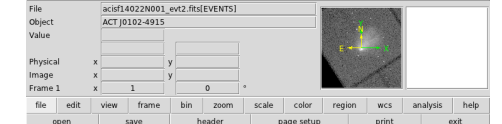

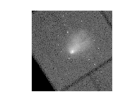

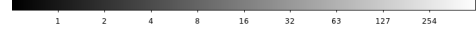

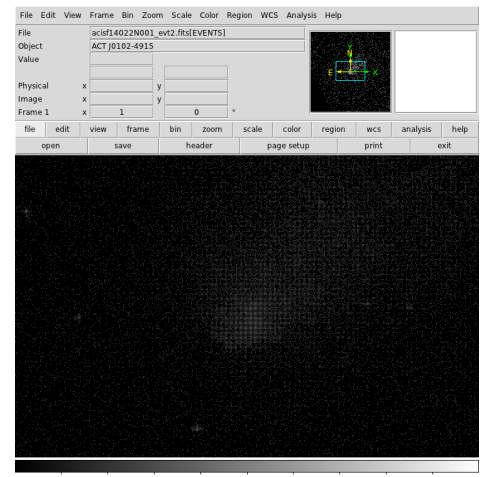

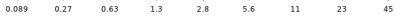

# File Edit View Frame Bin Zoom Scale Color Region WCS Analysis Help acisf14022N001 evt2.fits(EVENTS) ACT 10102-4915

 $0.27$  $0.63$ 0.089 1.3 2.8 5.6  $\overline{11}$  $23$ 

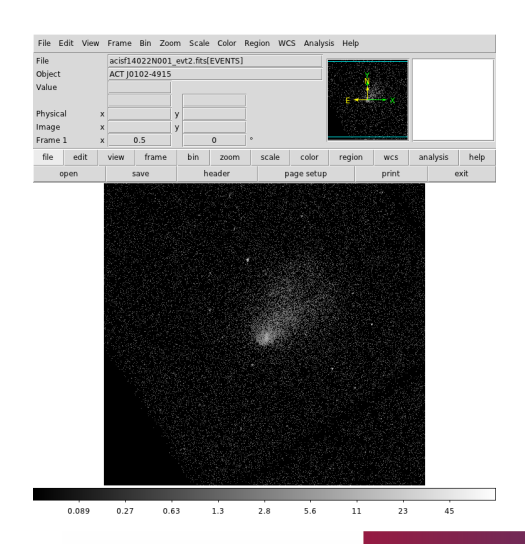

CENTER FOR ASTROPHYSICS

# ds9 | Filtering

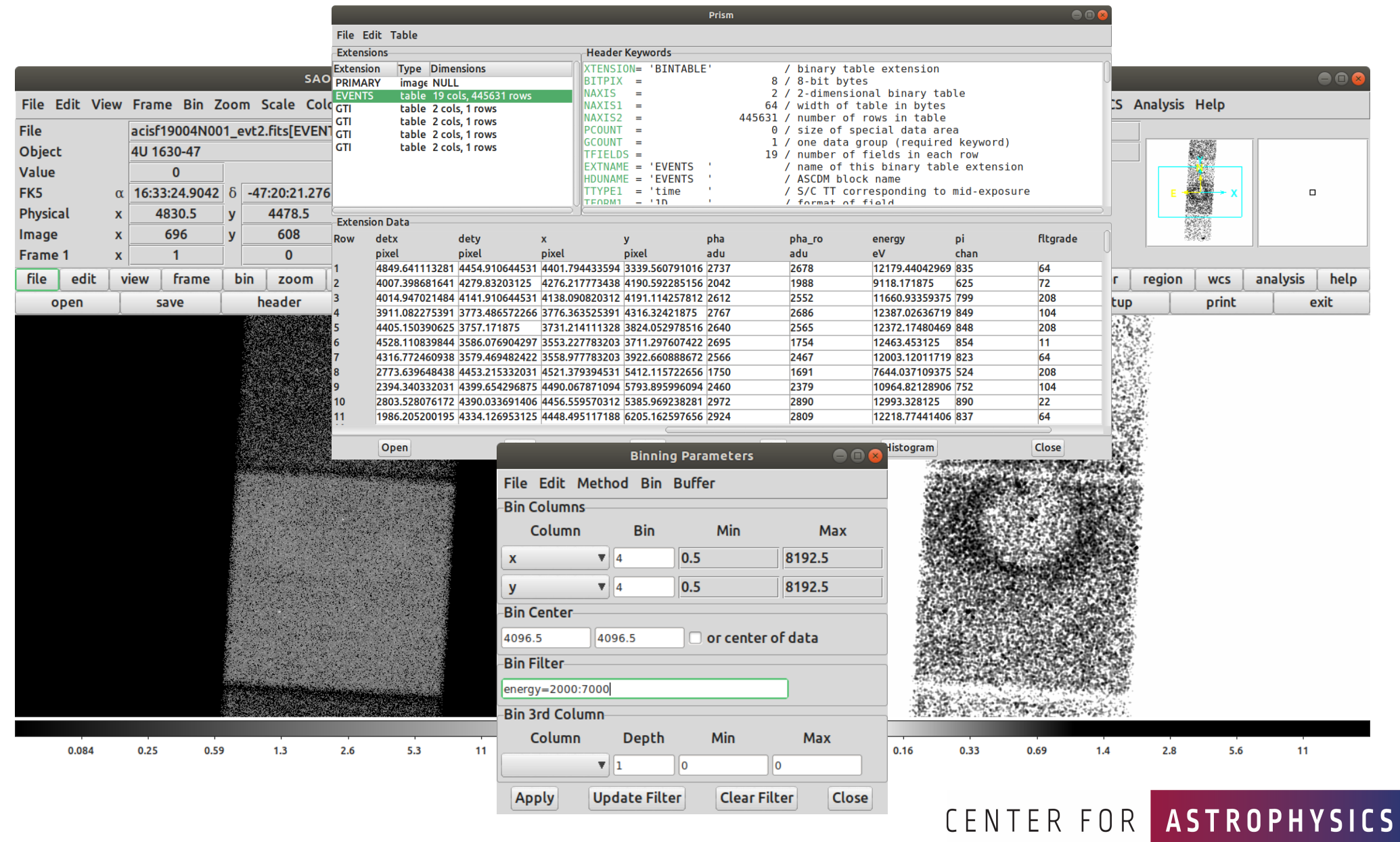

#### ds9 | Regions | Decorations

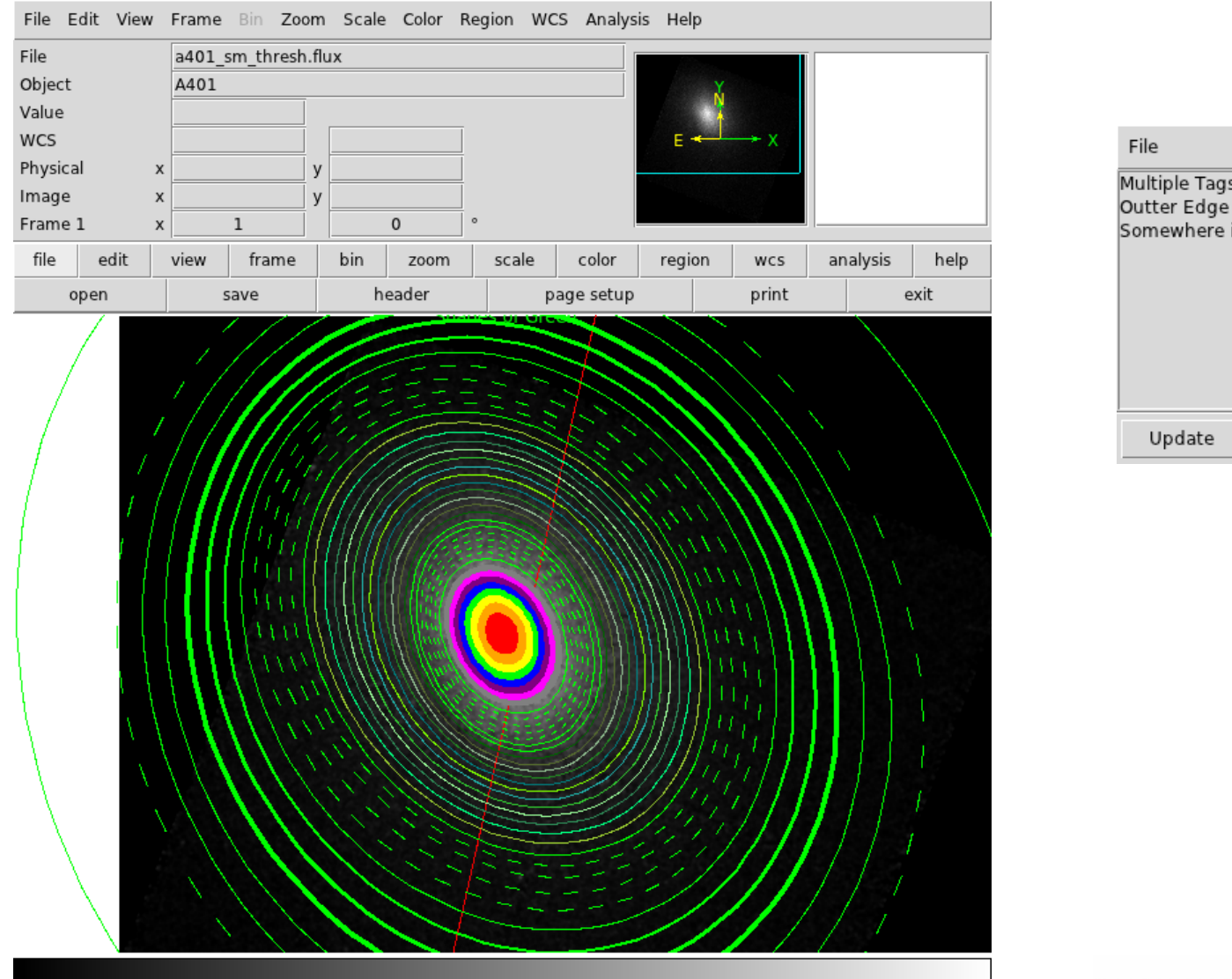

4.79e-08 9.59e-08 1.44e-07 1.92e-07 2.41e-07 2.89e-07 3.37e-07 3.85e-07 4.33e-07

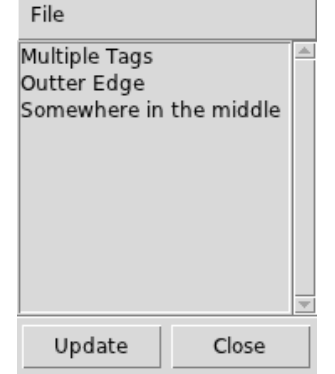

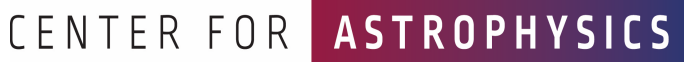

### ds9 | Regions | Analysis

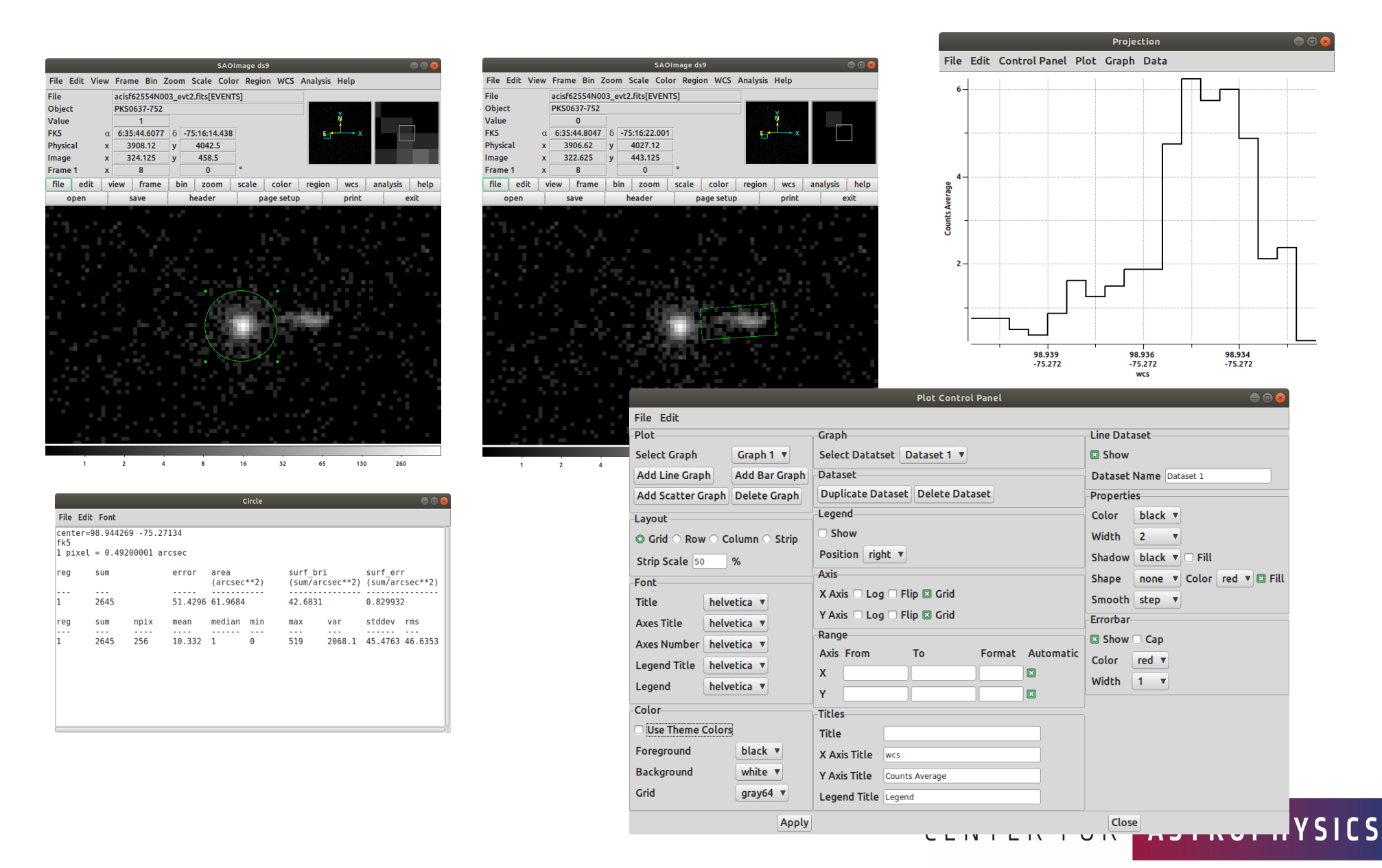

## ds9 | Regions | Cubes

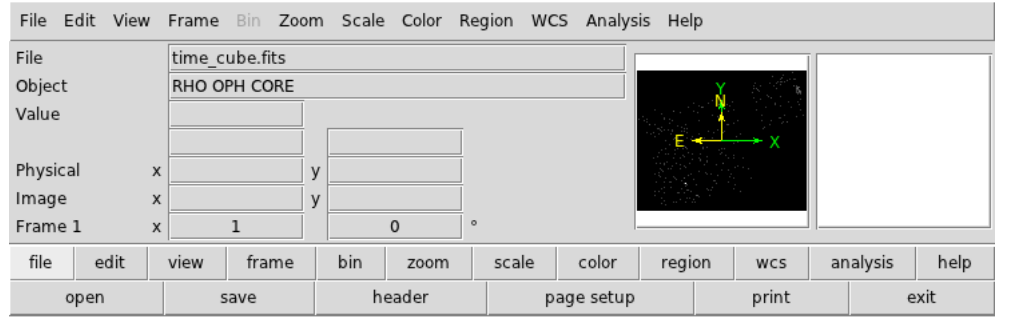

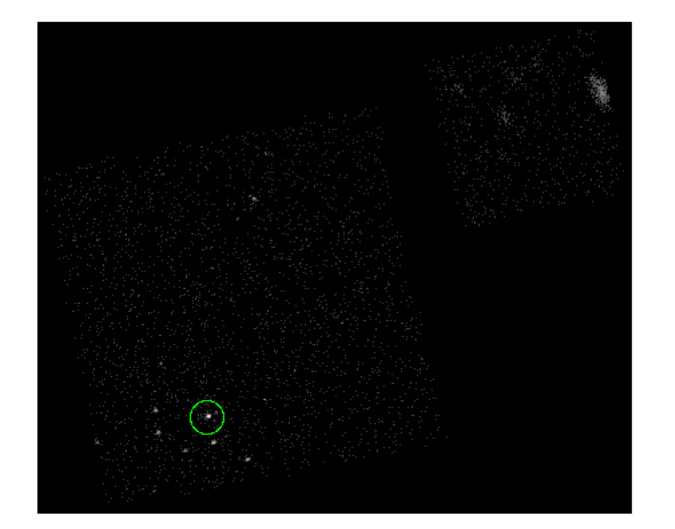

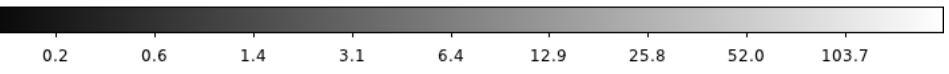

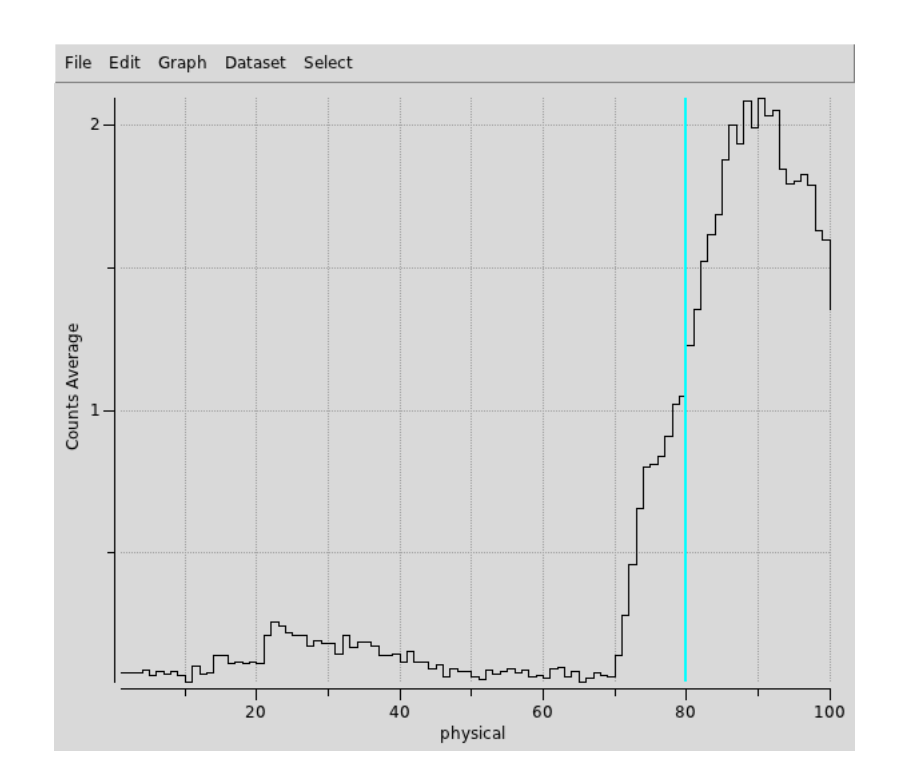

CENTER FOR ASTROPHYSICS

### ds9 | RGB | Multi-Wavelength

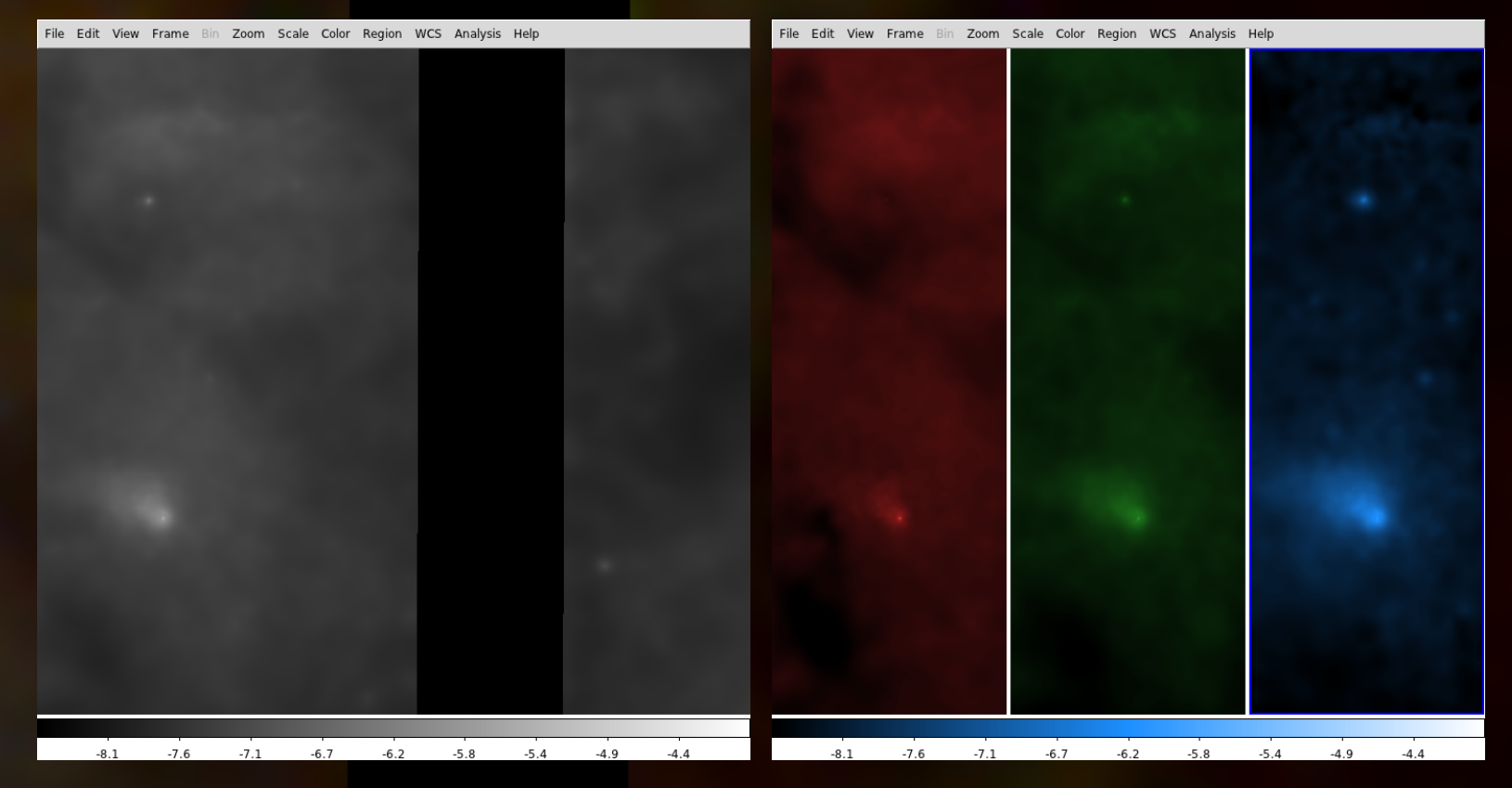

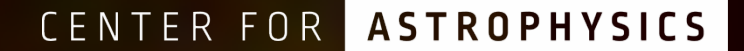

### ds9 | RGB | Time

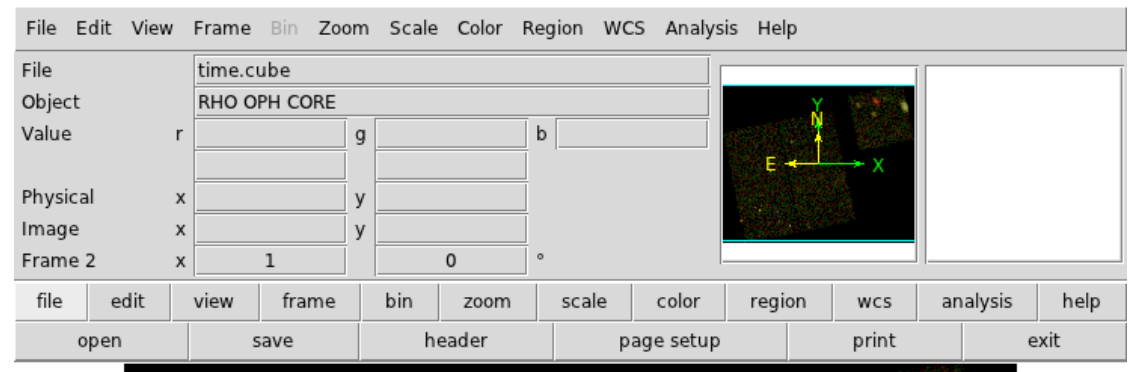

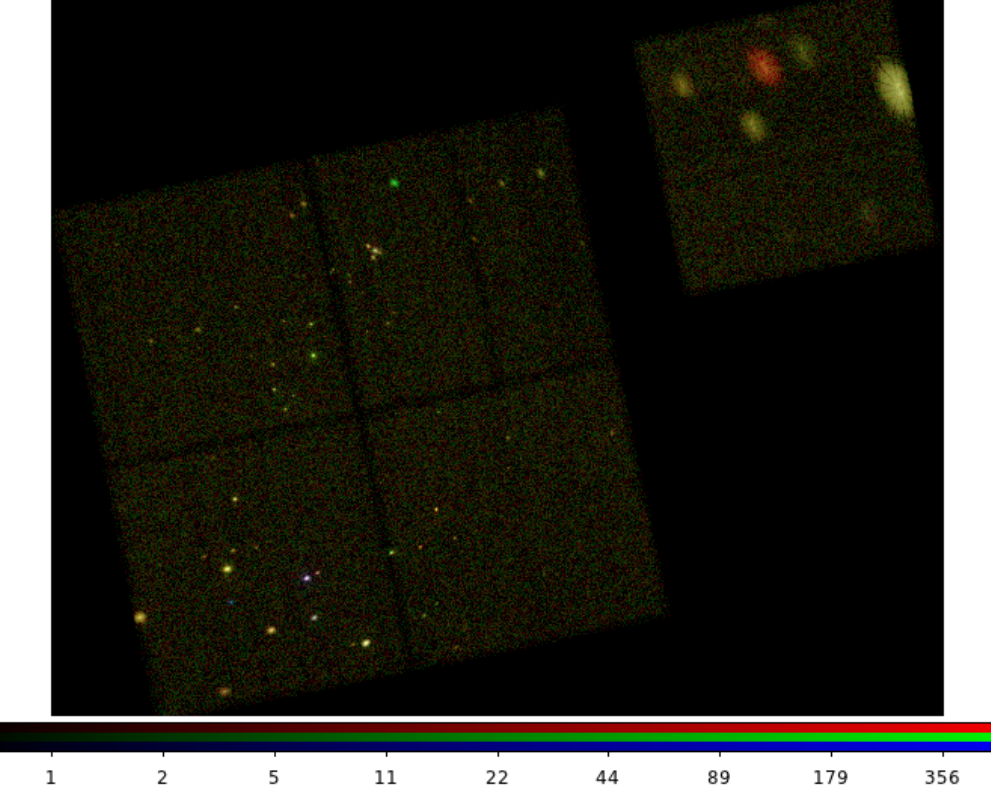

CENTER FOR ASTROPHYSICS

### ds9 | Color Look Up Tables

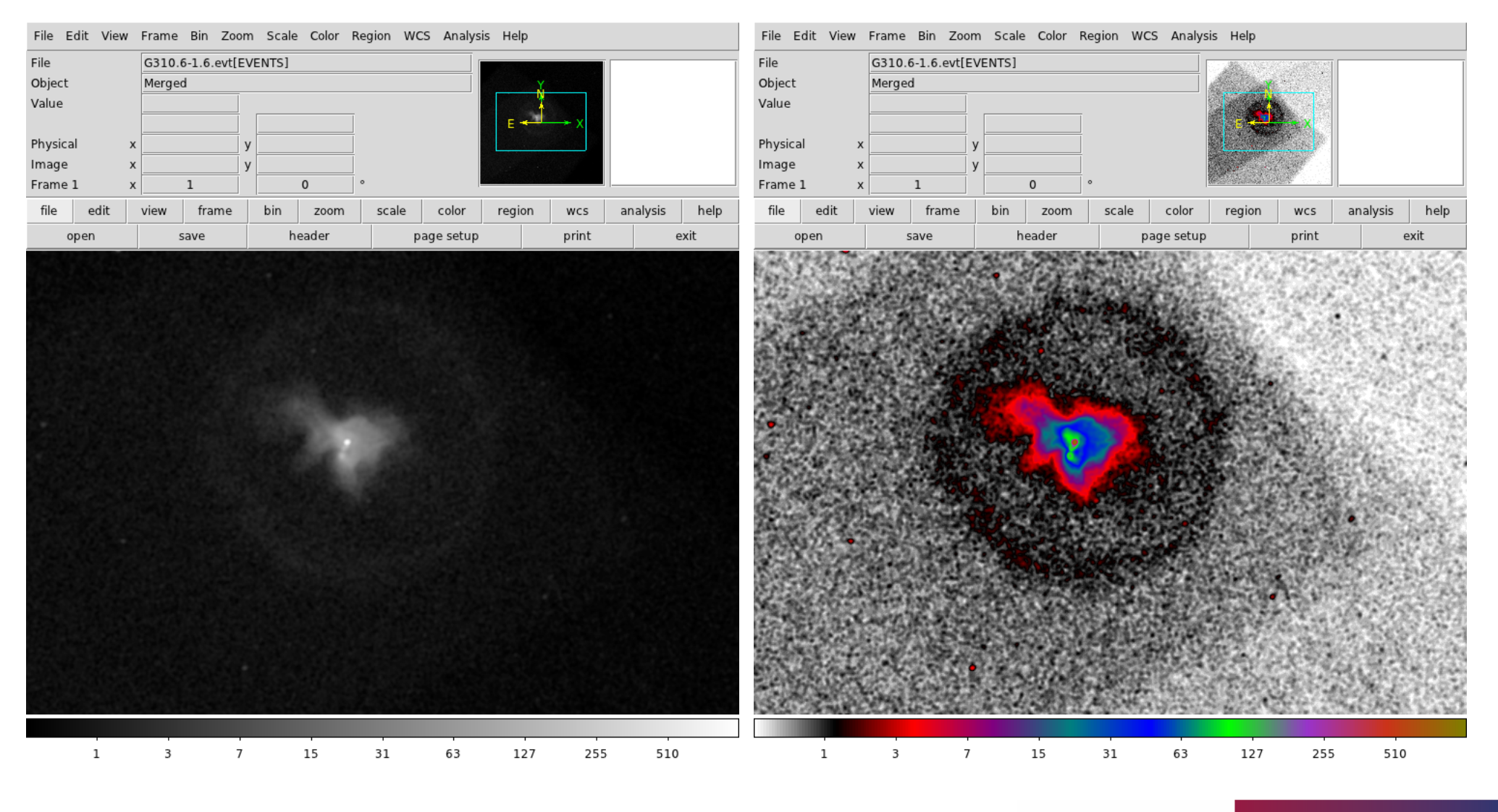

CENTER FOR ASTROPHYSICS

# ds9 | Backup & Restore

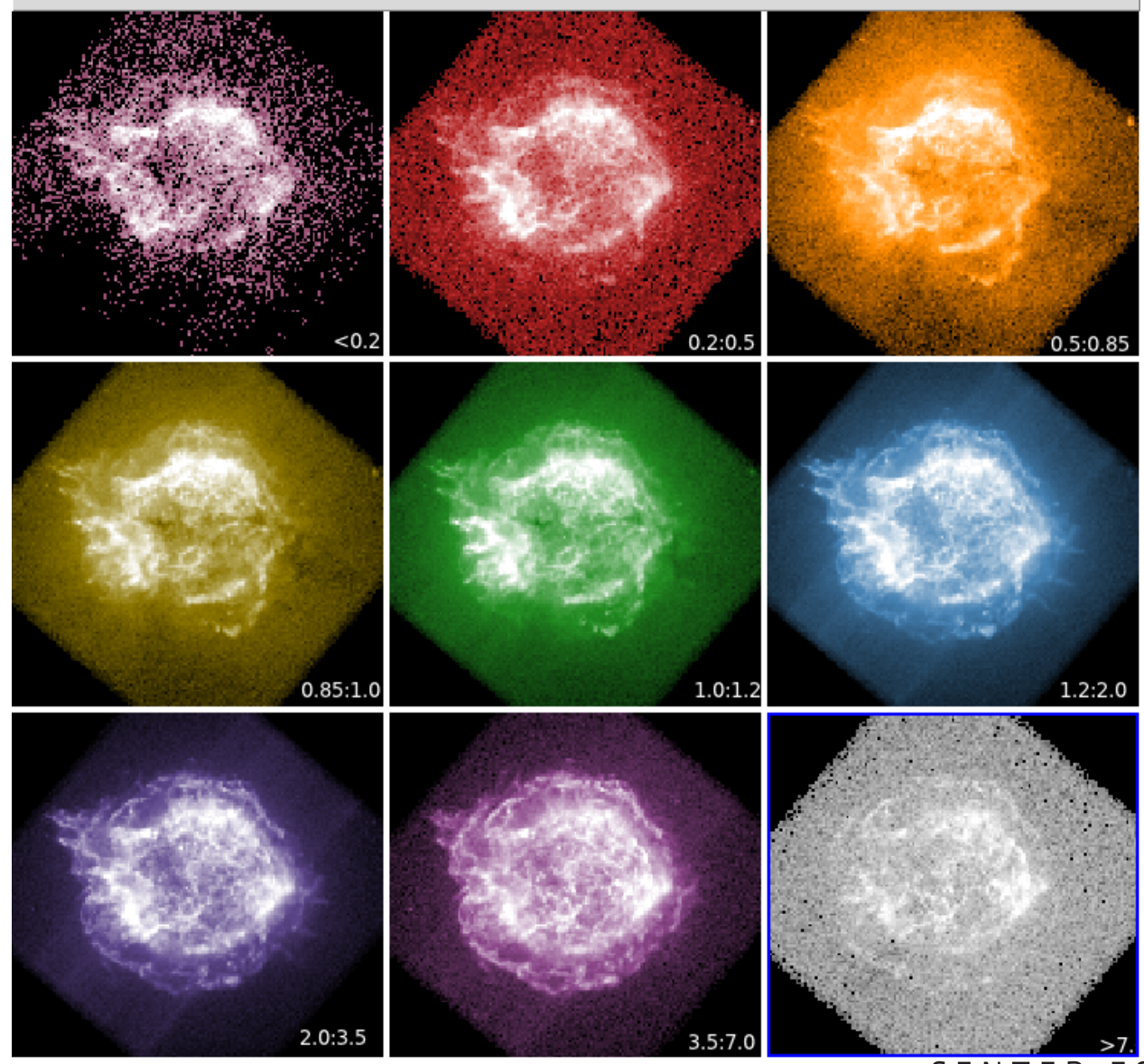

CENTER FOR

HARVARD & SMITHSONIAN

**ASTROPHYSICS** 

### ds9 | 3D Rendering

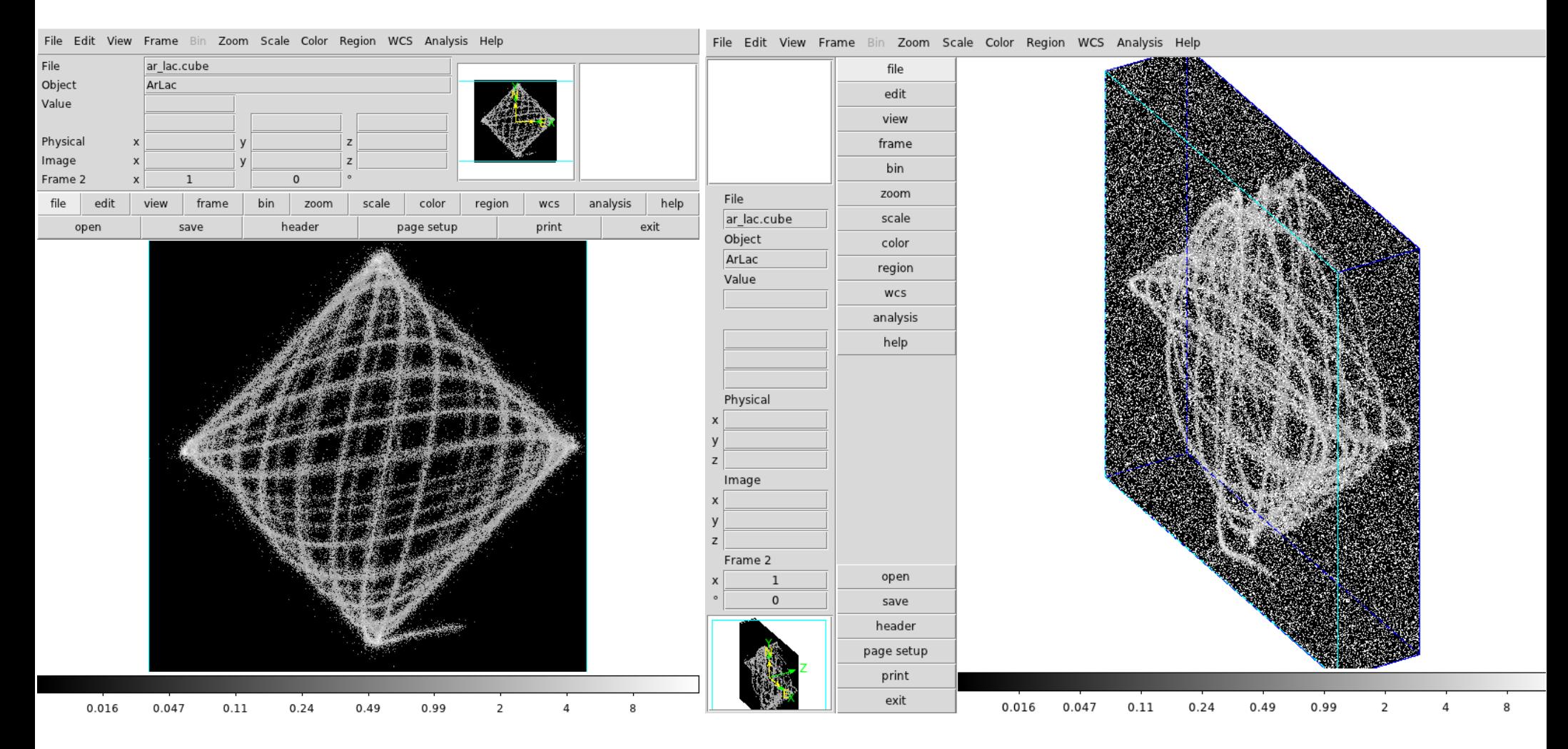

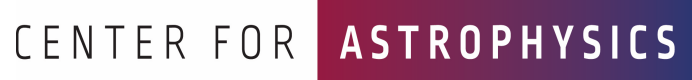

### ds9 | Contours

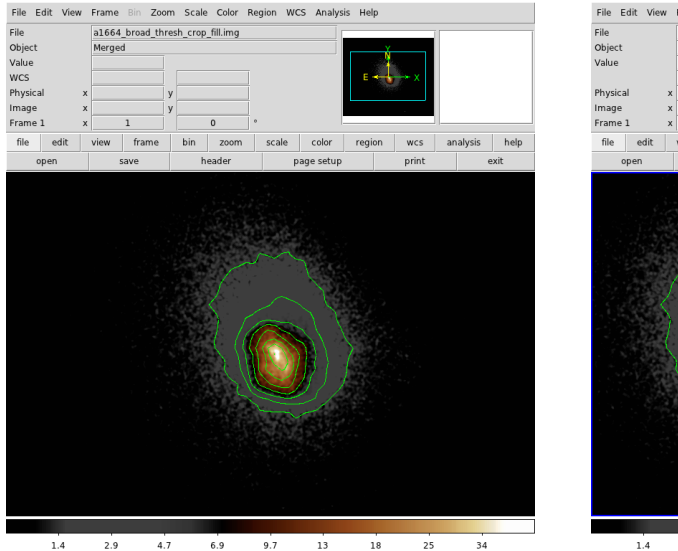

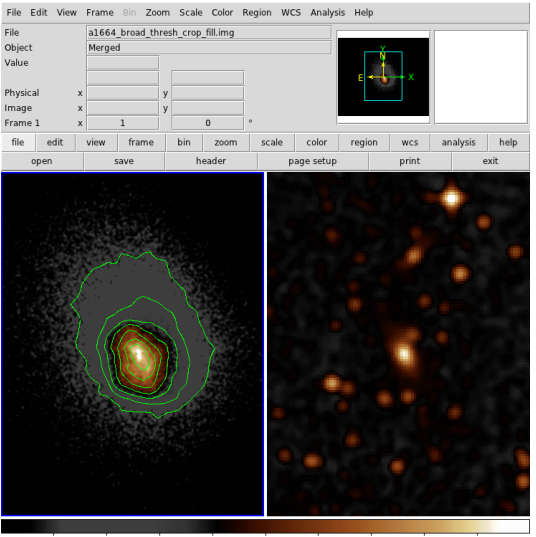

Apply

Clear

Close

Generate

Copy Contours Paste Contours... Load Contours... Save Contours...

Save Contour Levels

2.9 4.7 6.9  $9.7$ 13 18 25 34

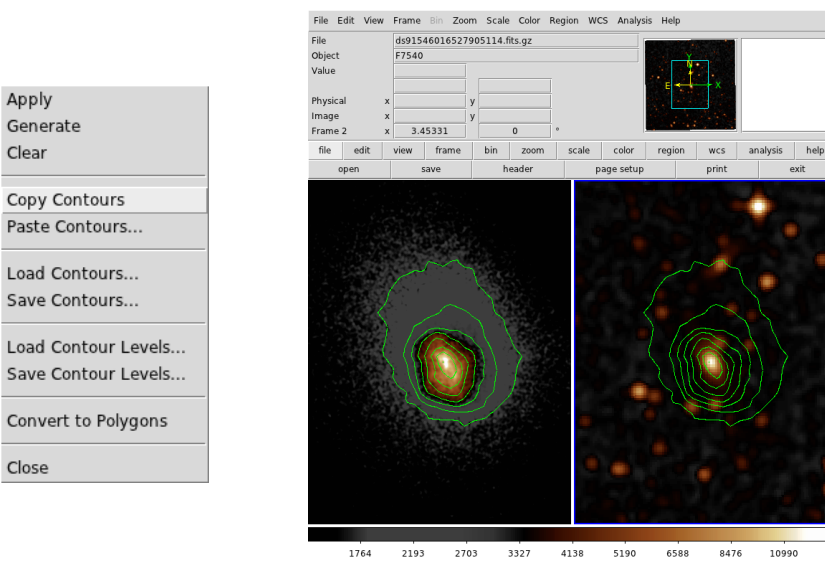

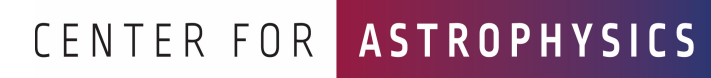

### ds9 | Analysis Menu

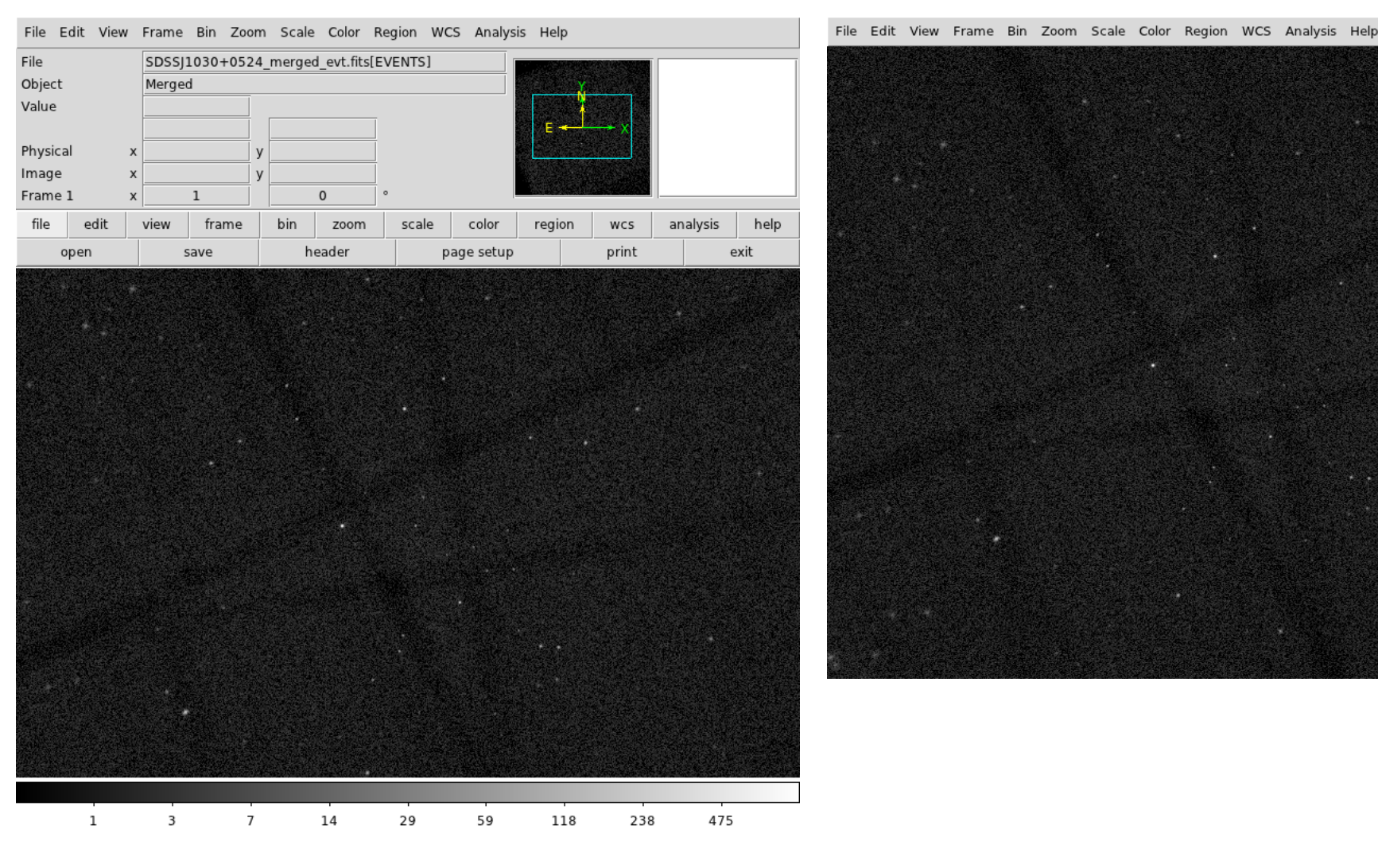

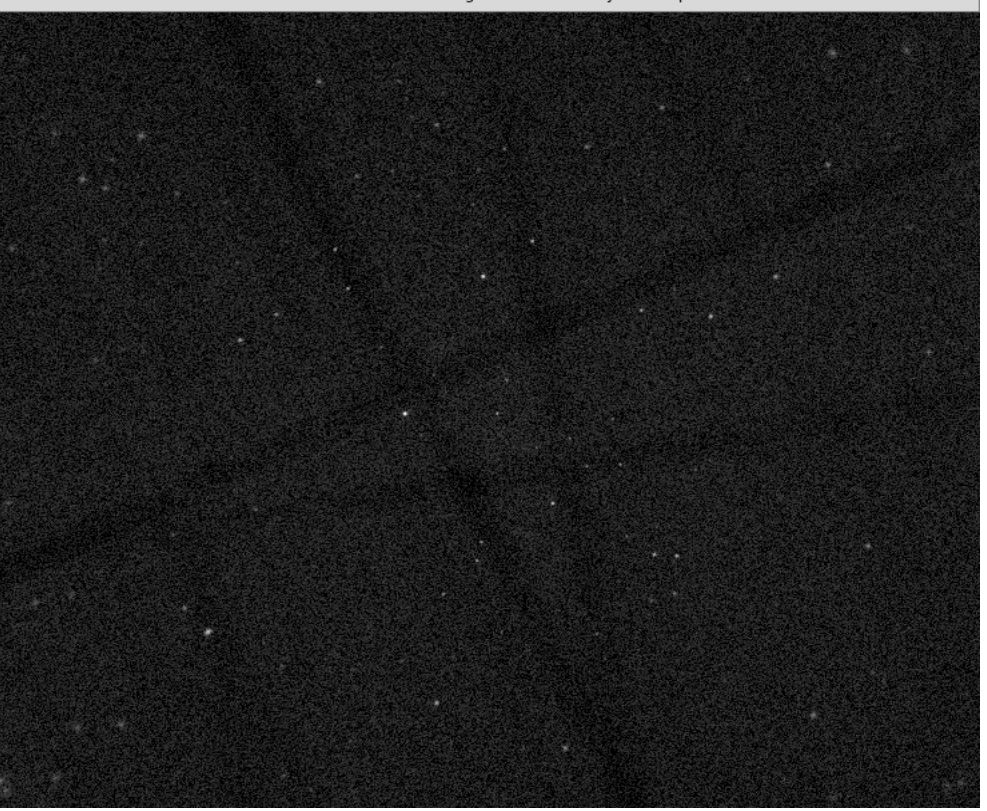

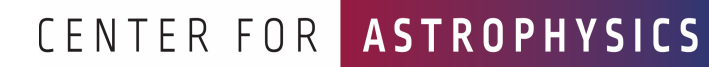

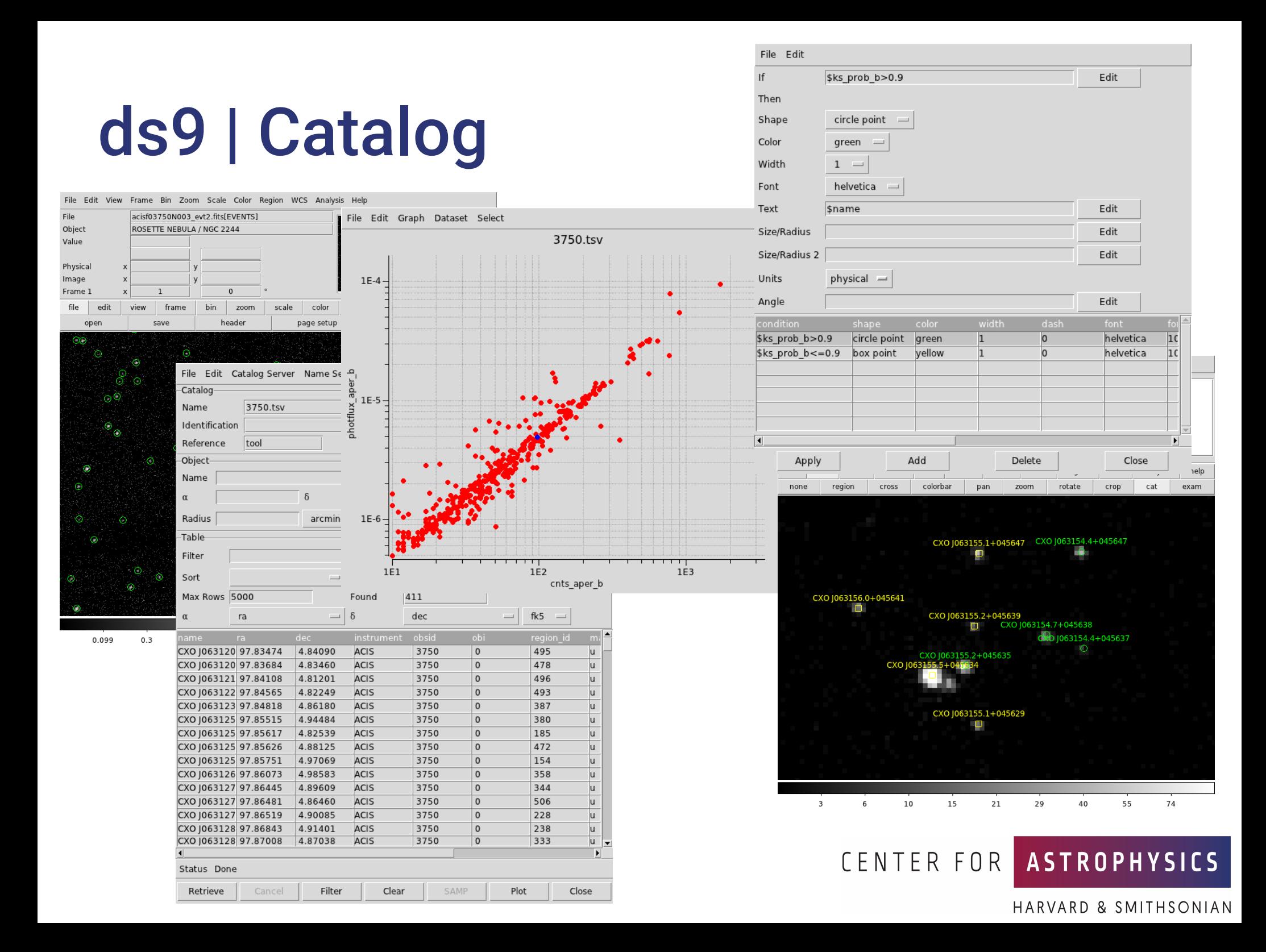

### dax | Introduction

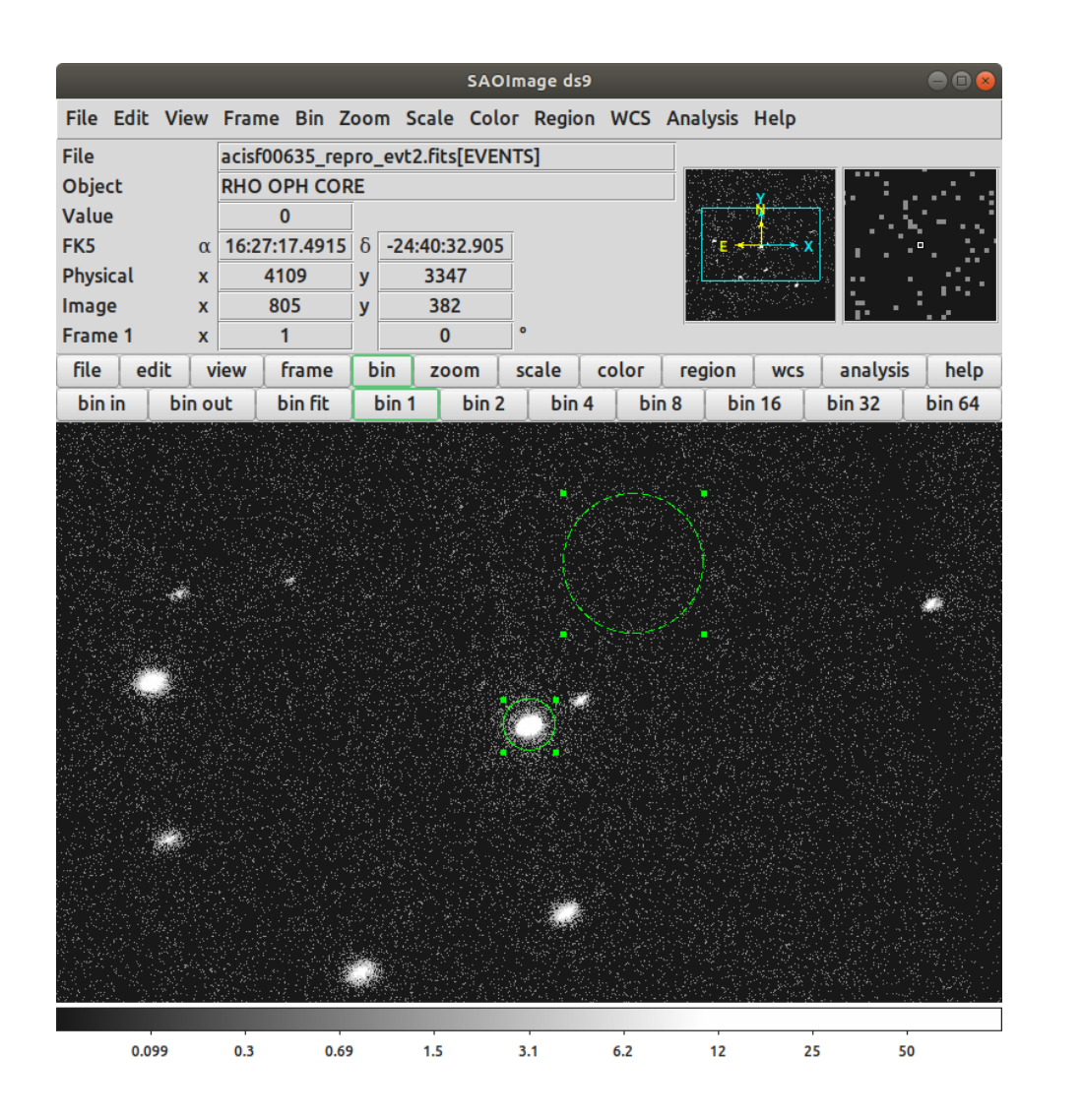

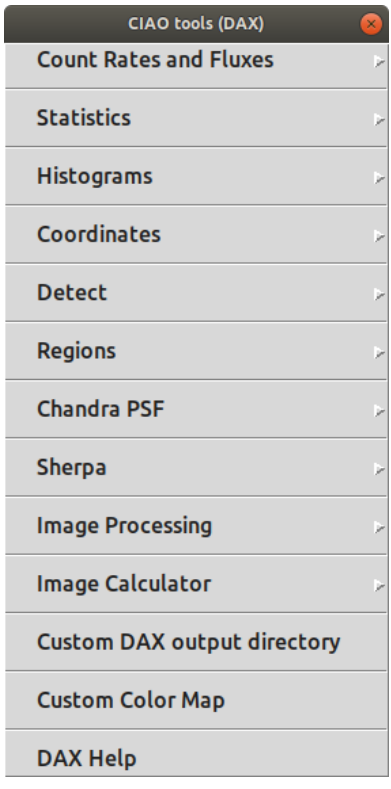

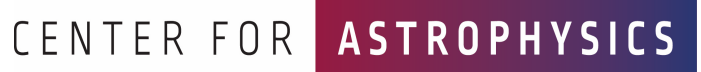

#### dax | Statistics

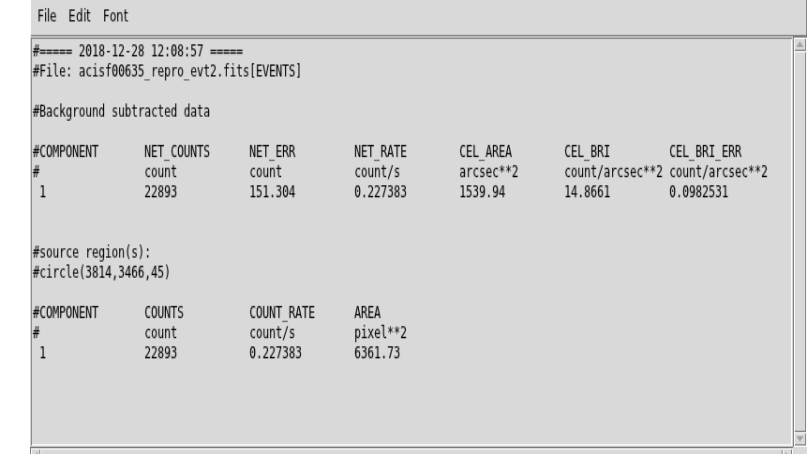

#### File Edit Font

Adding net rates to output Appending flux results onto output Appending photflux results onto output Computing Net fluxes Adding model fluxes to output Scaling model flux confidence limits

Summary of source fluxes

Position

#0001|16 27 28.02 -24 39 33.6 Rate Flux

 $0.5 - 7.0$  keV Value 90% Conf Interval  $0.209$  c/s  $(0.206, 0.211)$ 5.15E-12 erg/cm2/s (5.09E-12,5.21E-12) Unabs Mod.Flux 2.54E-12 erg/cm2/s (2.51E-12,2.57E-12)

Output files are located in /tmp/ds9aper.kjq/4162/

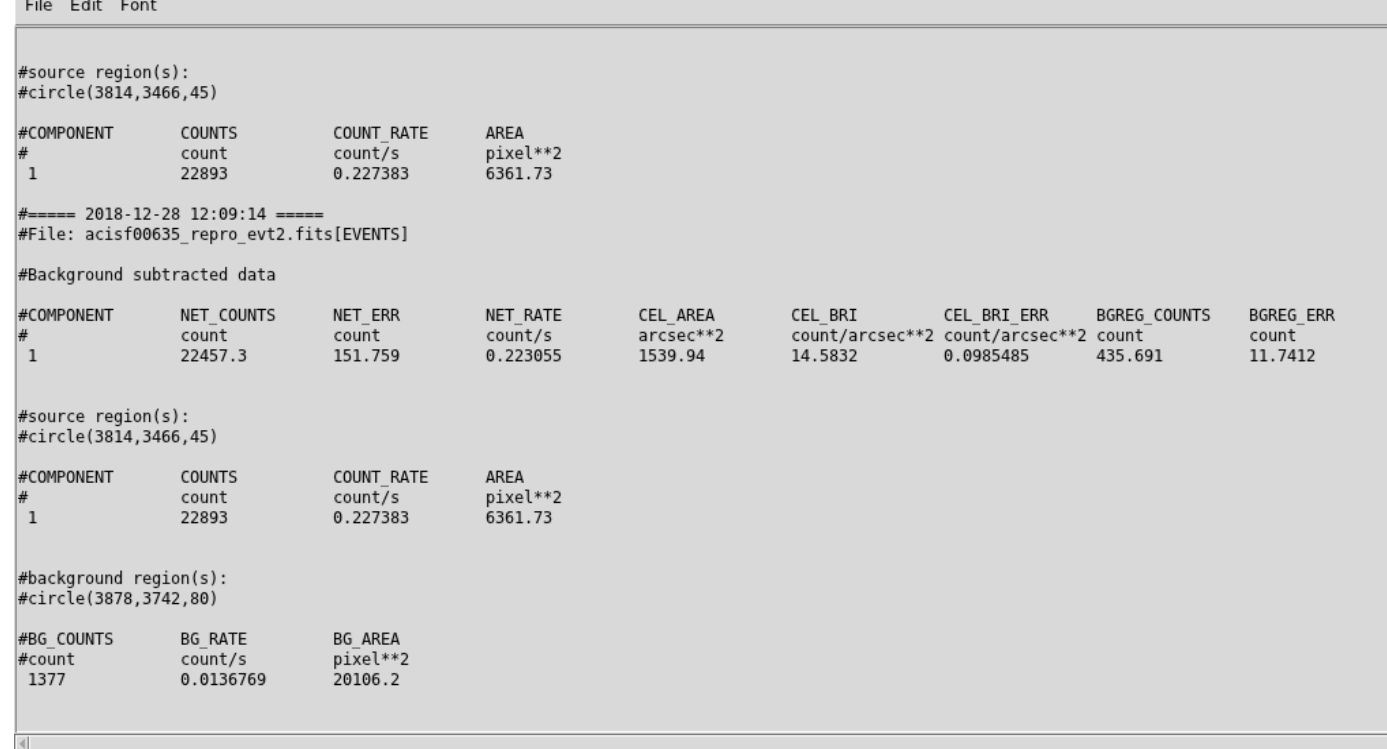

HARVARD & SMITHSONIAN

**NTER FOR ASTROPHYSICS** 

### dax | Histograms

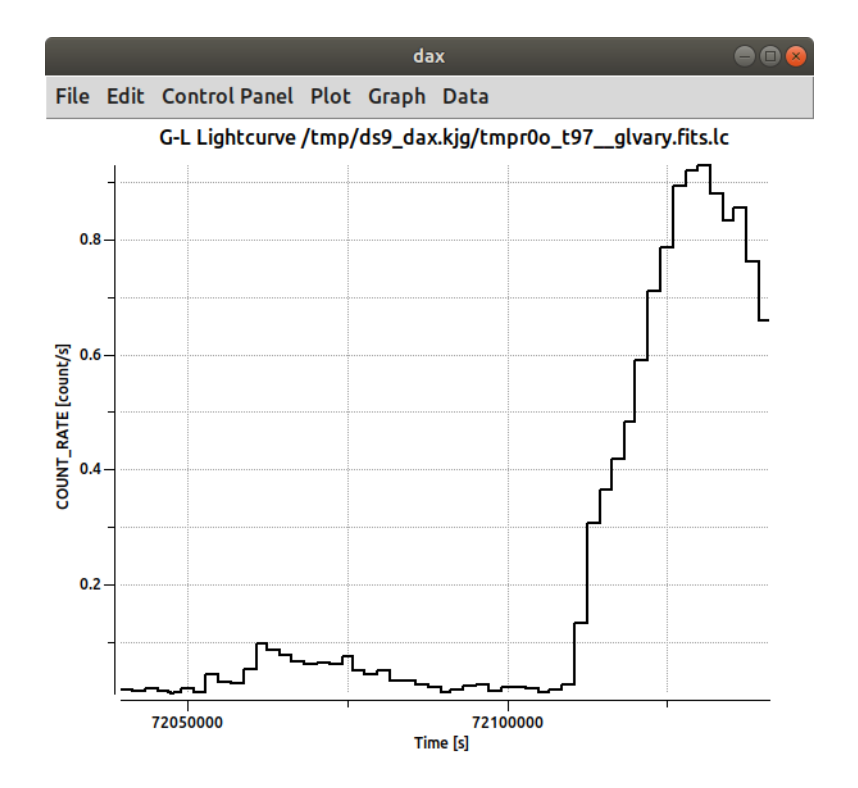

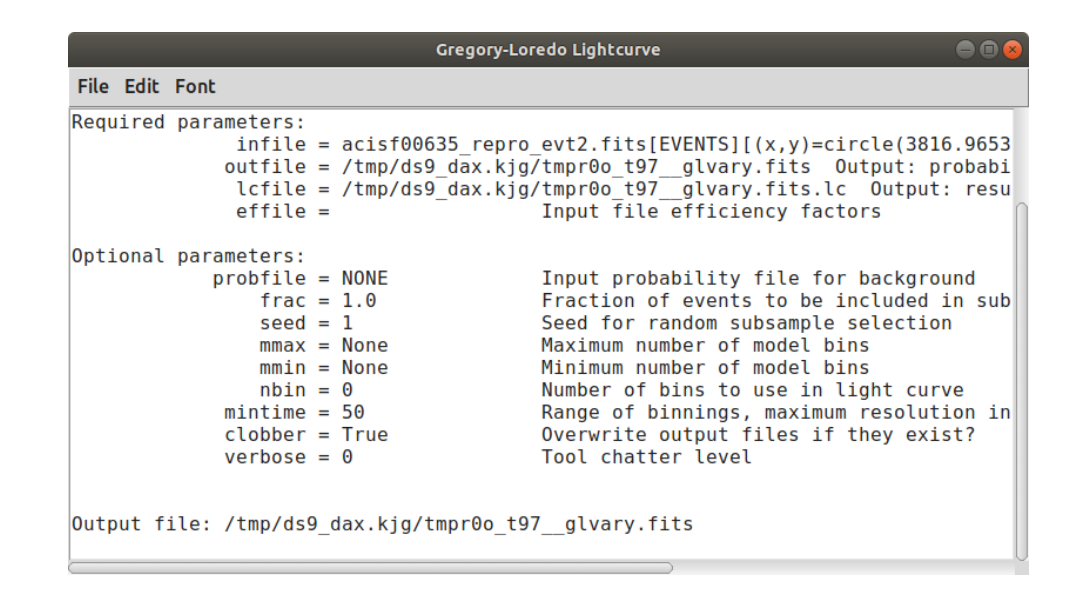

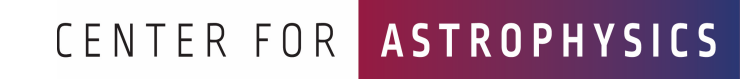

### dax | Sherpa

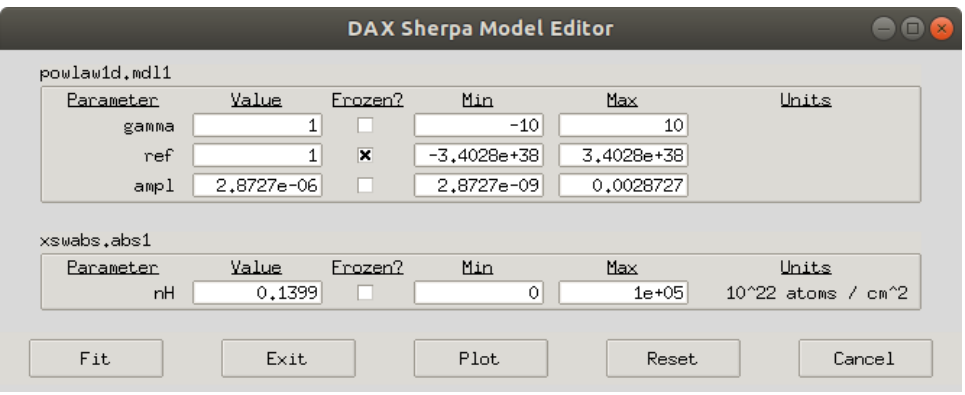

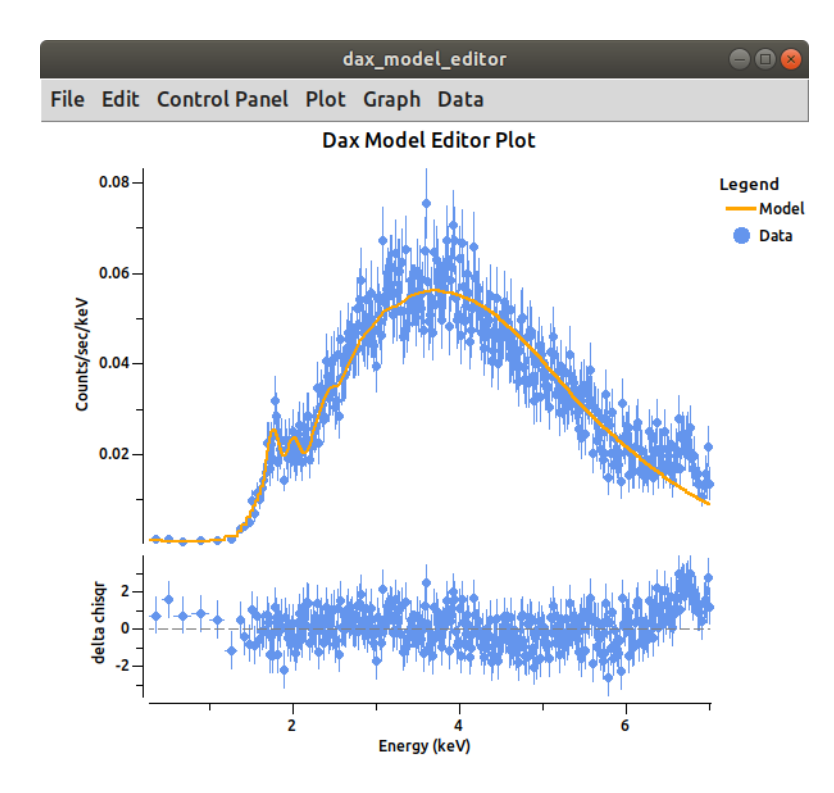

#### **Spectral Fit**  $00<sub>0</sub>$ File Edit Font Method  $=$  levmar Statistic  $=$  chi2gehrels Initial fit statistic =  $15168.5$ Final fit statistic =  $383.858$  at function evaluation 100 Data points  $= 377$ Degrees of freedom  $= 374$  $Probability$  [O-value] = 0.351366 Reduced statistic  $= 1.02636$ Change in statistic =  $14784.6$ mdl1.gamma 1.41932  $+/- 0.0550164$  $+/ - 0.000143771$ mdl1.ampl 0.00162575 abs1.nH 5.03945  $+/- 0.137954$ abs1.nH lower bound: -0.135506 abs1.nH upper bound: 0.139637 mdll.gamma lower bound: -0.0558893 mdll.gamma upper bound: 0.0565797 mdll.ampl lower bound: -0.000139559 mdl1.ampl upper bound: 0.000153514 Dataset  $= 1$ Confidence Method  $=$  confidence Iterative Fit Method = None **Fitting Method**  $=$  levmar Statistic  $=$  chi2gehrels confidence 1-sigma (68.2689%) bounds: Param Best-Fit Lower Bound Upper Bound  $\sim$   $\sim$   $\sim$   $\sim$ 1,41932 mdl1.gamma  $-0.0558893$ 0.0565797 mdll.ampl 0.00162575  $-0.000139559$ 0.000153514 5.03945  $-0.135506$ abs1.nH 0.139637 (powlawld.mdl1 \* xswabs.abs1) Param **Type** Value Min Units Max  $2.2.2.2.2$  $\sim$   $\sim$   $\sim$   $\sim$  $\frac{1}{2}$  $\sim 100$  $-$ <u>. . . . .</u> mdll.gamma thawed 1.41932  $-10$ 10 mdll.ref frozen 1 -3.40282e+38 3.40282e+38 0.00162575 2.87273e-09 mdl1.ampl thawed 0.00287273 abs1.nH thawed 5.03945  $\bm{\Theta}$ 100000 10^22 atoms / cm^2 Photon Flux = 0.0009727712681029657 photon/cm^2/s Energy Flux = 8.694503934719166e-12 ergs/cm^2/s To restore session, start sherpa and type |restore('/tmp/ds9\_dax.kjg/specfit/12be334b5557b2e6dfe258945083f52b/sav') CENTER FOR ASTROPHYSICS

### **Summary**

- Some interesting topics not covered
	- Mosaics
	- SAMP
	- Masks
	- Composite and Template Regions

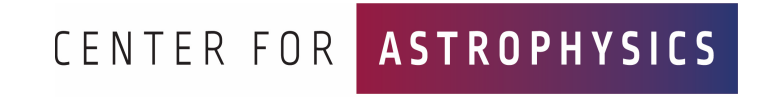